Riječ ZEBRA i stilizirani prikaz glave zebre zaštitni su znakovi tvrtke Zebra Technologies Corp., registrirani u mnogim državama diljem svijeta. Svi ostali zaštitni znakovi pripadaju odgovarajućim vlasnicima. 2023 Zebra Technologies Corp. i/ili njezine podružnice. Sva prava pridržana.

Upravljački se program MORA instalirati prije povezivanja pisača s računalom. U suprotnom, naići ćete na komplikacije. Ako na vašem računalu sa sustavom Microsoft Windows nije već instaliran upravljački program za ovaj pisač, preuzmite ga s web-mjesta zebra.com/zq300plus-info i instalirajte prije

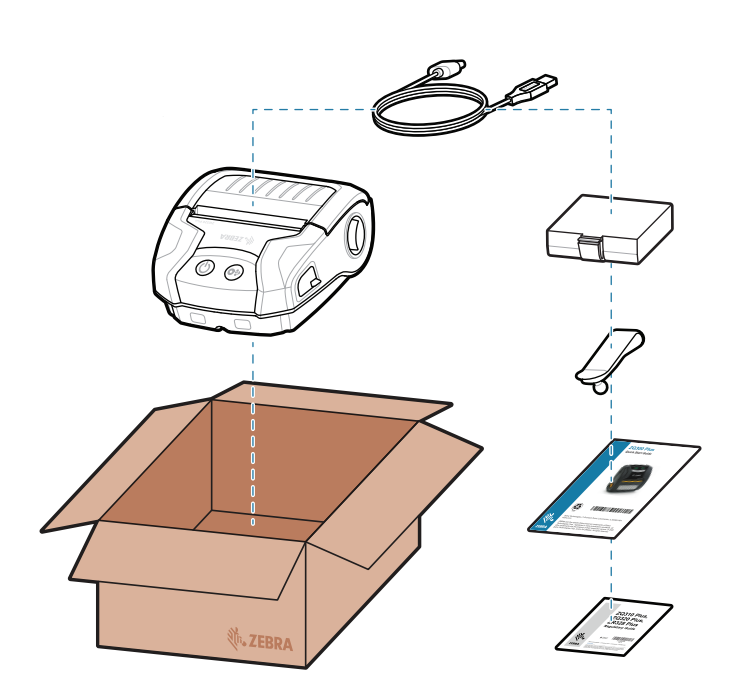

Da bi pisač funkcionirao uz napajanje, možete napuniti bateriju uz pomoć odgovarajućeg punjača ili postolja za punjenje odnosno upotrijebiti adapter za napajanje<br>izmjeničnom strujom.

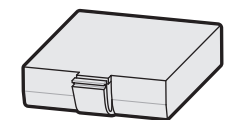

BTRY-MPM-22MA1-01

nastavka.

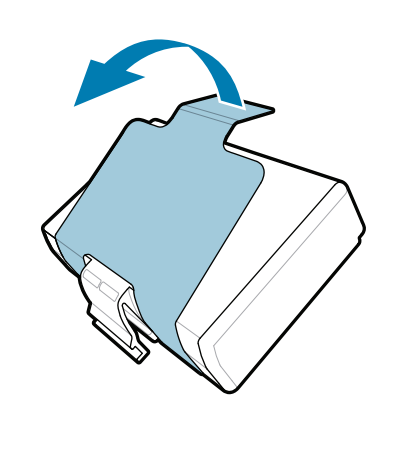

# **Važno**

4. Odlijepite izolacijsku traku i skinite je s vrha baterijskog paketa. Bacite je nakon

Provjerite jesu li prisutne sve prikazane stavke. Dodatna se oprema može razlikovati ovisno o regiji.

 $\circ$  $\circ$ 

3. Povucite jezičac izolacijske trake s donje strane baterijskog paketa.

Spremite kutiju i materijale iz pakiranja u slučaju pohrane ili prijenosa pisača u budućnosti.

Slova "XX" u brojevima dijela razlikuju se ovisno o regiji.

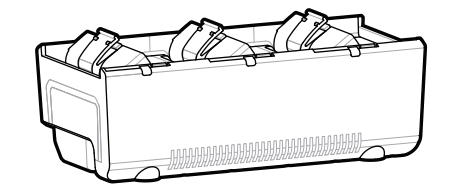

**Otvorite web-mjesto zebra.com/zq300plus-info i**  instalirajte upravljački program za svoj pisač.

## 4 **Uklanjanje baterije** 5 **Punjenje baterije**

CRD-MPM-5SCHGUS1-01 5-Bay Docking Cradle

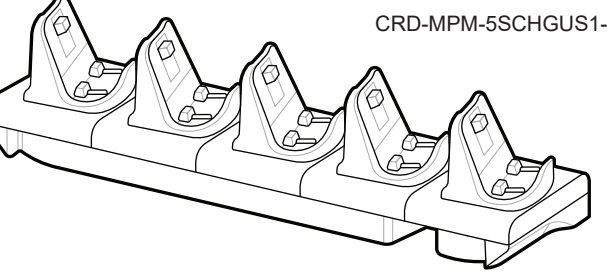

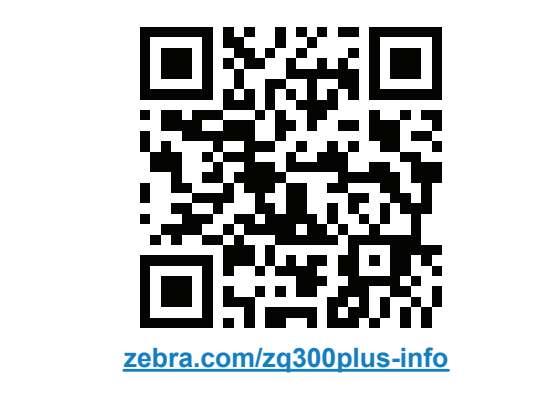

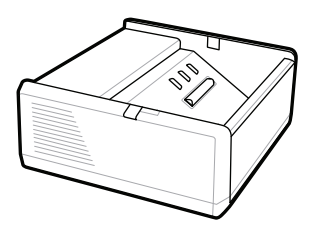

SAC-MPP-1BCHG**XX**1-01 1-Slot Battery Charger

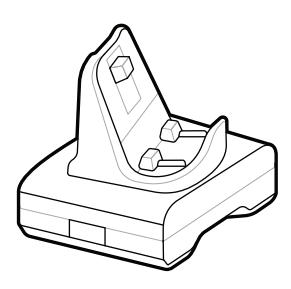

CRD-MPM-1SCHGUS1-01 1-Bay Docking Cradle

1. Pritisnite jezičac za otpuštanje na baterijskom paketu.

PWR-WUA5V12W0US AC-to-USB Adapter

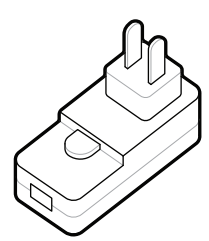

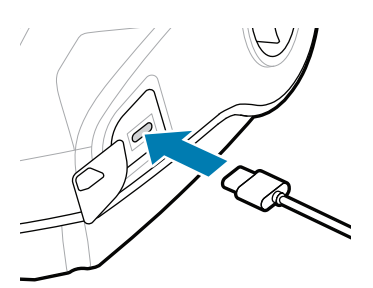

SAC-MPP-3BCHG**XX**1-01 3-Slot Battery Charger

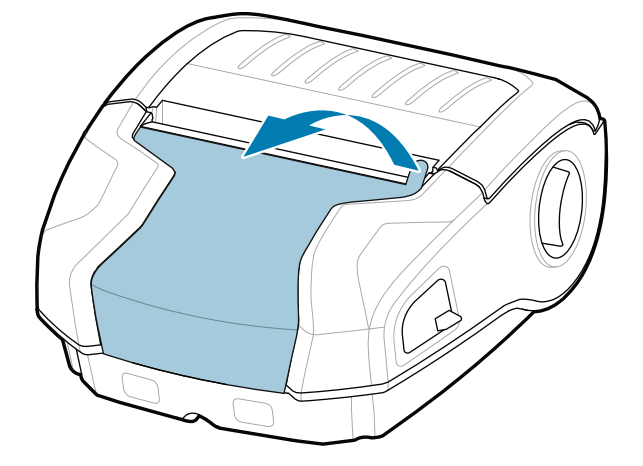

uklanjanja.

**Osnovne upute**

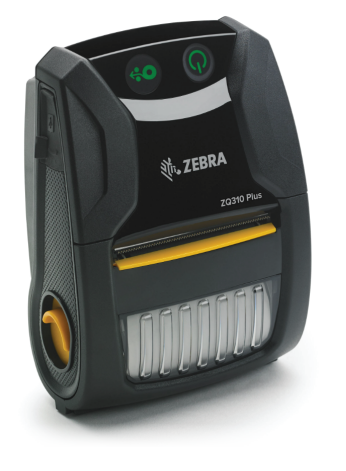

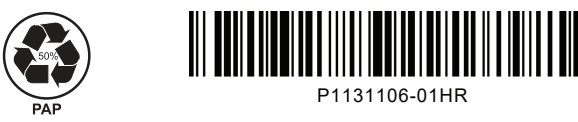

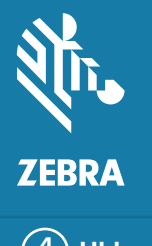

Zebra Technologies | 3 Overlook Point | Lincolnshire, IL 60069 USA zebra.com

## **ZQ310 Plus ZQ320 Plus**

8 **Uparivanje s mobilnim uređajem**

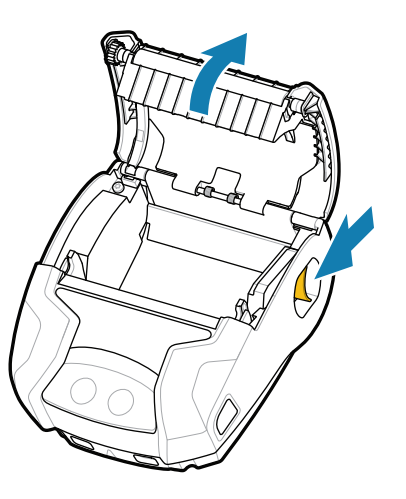

Da biste uključili pisač, pritisnite i barem tri sekunde držite gumb **POWER** (Uključivanje/isključivanje), a zatim ga otpustite.

> Pritisnite gumb  $\bigcirc$  FEED (Ulaganje) da bi se medij uvukao stazom za papir.

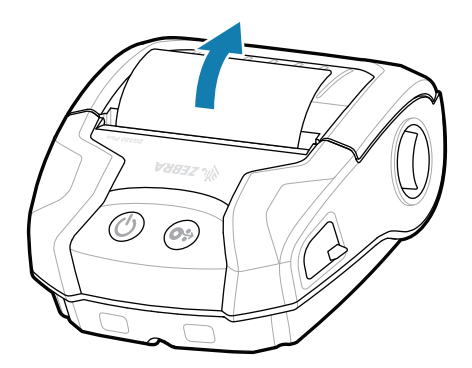

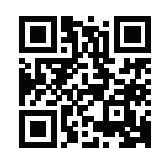

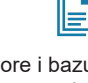

Kad se postupak pokretanja dovrši, prsten napajanja **POWER** prestat će treptati i svijetlit će stalno. Sve ostale LED diode (pogreška, baterija, WiFi, Bluetooth) odražavaju trenutačno stanje pisača.

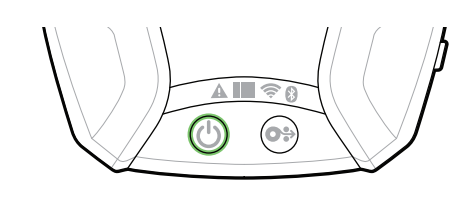

1. Gurnite gumb za otpuštanje zasuna prema naprijed da

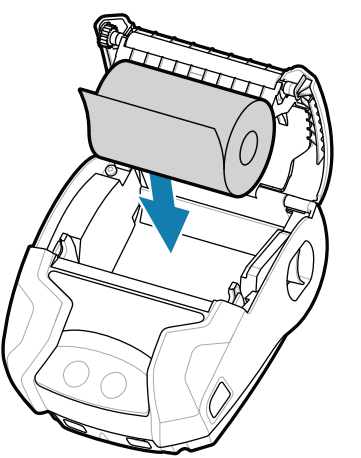

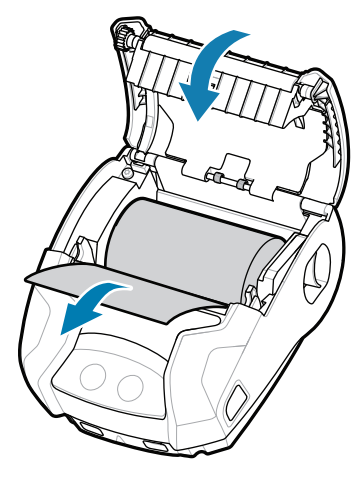

3. Zatvorite poklopac za spremnik medija i obavezno ručno izvucite kraj role medija iz pisača. 3. Zatvorite poklopac za spremnik (3. Poklopac za spremnik

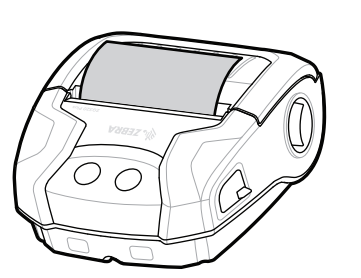

### **Podrška i informacije**

 $\blacktriangleright$ 

KA

ୗୖ୕ୡ

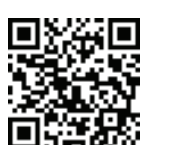

2. Umetnite rolu medija u pretinac za medij kako je prikazano.

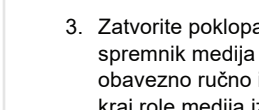

Pisače ZQ3 Plus možete konfigurirati pomoću aplikacije Zebra Printer Setup Utility. Aplikaciju možete preuzeti iz trgovine Google Play™ za uređaje sa sustavom Android™ odnosno iz trgovine App Store® za uređaje sa sustavom iOS®.

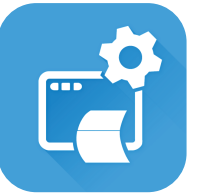

zebra.com/supplies Saznajte više o originalnoj dodatnoj opremi odzinaje vise o originalnoj dodatnoj opron<br>I kvrtke Zebra.

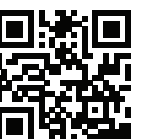

zebra.com/zq300plus-info Pogledajte korisničku dokumentaciju i **https://**zebra.com/zq300plus-info<br>https://zebra.com/zq300plus-info

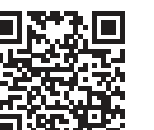

**iza** Želite dizajnirati naljepnicu? zebra.com/zebradesigner

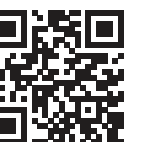

Za uparivanje uređaja upotrijebite NFC i Bluetooth. Da

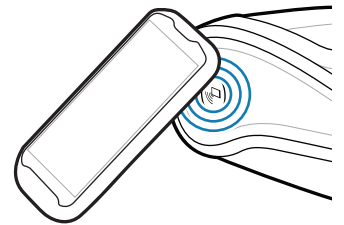

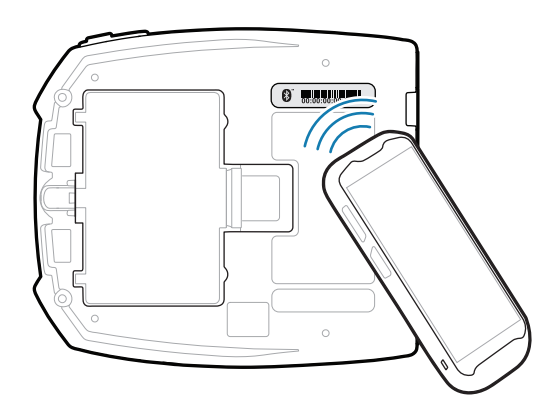

zebra.com/supportcommunity Pridružite se zajednici korisnika i ambasadora tvrtke<br>■ Zebra. Zebra.

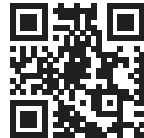

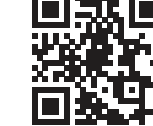

bi se olakšalo uparivanje, MAC adresa za Bluetooth navedena je na stražnjoj strani pisača te na kutiji u obliku crtičnog koda.

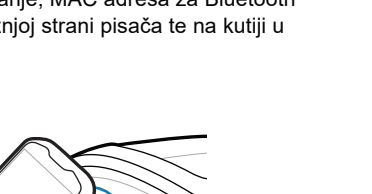

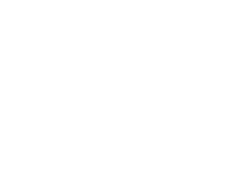

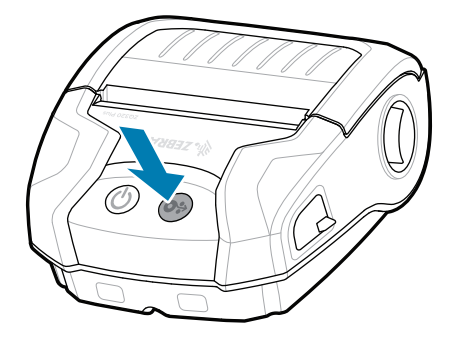

 $\bullet$ Za sva pitanja u vezi s pisačem obratite se tvrtki<br>La zebra. Zebra.

Želite upravljati svojim pisačem? Želite zaštititi svoj pisač? https://zebra.com/profilemanager zebra.com/profilemanager zebra.com/printsecure

**Zebra Printer Setup Utility**

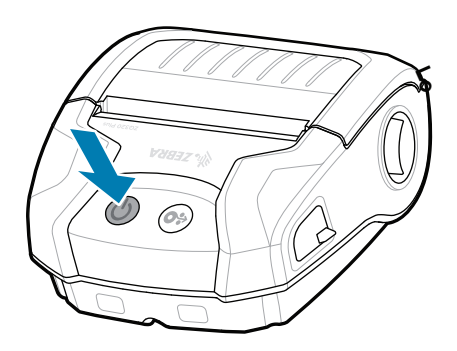

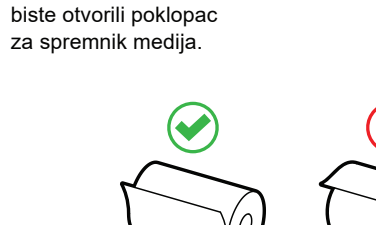

ip.zebra.com Saznajte više o patentnim podacima proizvoda.

medija sjest će na mjesto uz zvučni klik.

zebra.com/contactsupport

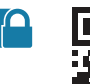

 $\left( \mathsf{P}\right)$ 

zebra.com/knowledge Pogledajte brze odgovore i bazu<br>Tanja. znanja.

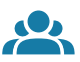

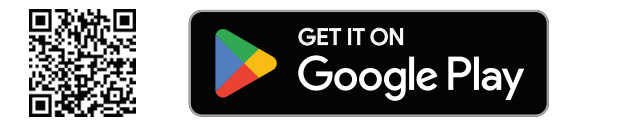

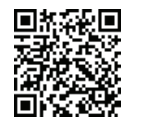

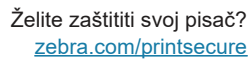

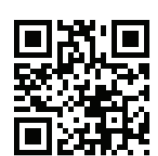

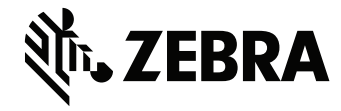

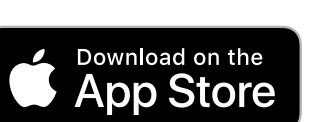

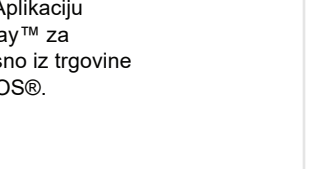